## Grand angle : fiche élève

On se propose de résoudre avec l'aide du logiciel Géospace le problème suivant :

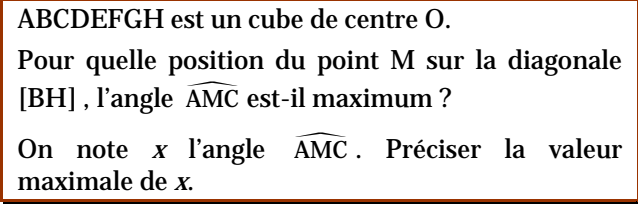

I - Faire la figure avec Géospace.

Pour cela :

- Ouvrir la figure de base « cube ».
- y Compléter la figure en construisant le segment [BH] , puis le point mobile M sur [BH], puis les segments [AM] , [MC] et [AC]
- II Faire varier M sur [BH]
	- Créer l'angle *AMC* noté *x* (créer > numérique > calcul géométrique > angle géométrique).
	- y Créer l'affichage de *x* (créer > affichage > variable numérique déjà définie)
	- 1) Évaluer *x*, avec Géospace lorsque M est en H , en B , en O et retrouver par le calcul les résultats affichés par l'ordinateur.
	- 2) Lorsque M décrit [BH], relever quelques valeurs de *x*.

En considérant les variations de *x*, conjecturer que *x* passe par un maximum .

Déterminer à l'aide du logiciel la position de M qui maximalise *x* .